#### **SIPOP (Sistema Integral de Procesos Operativos de Plantel)**

# **Guía del usuario**

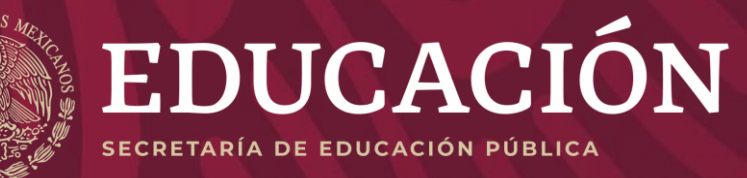

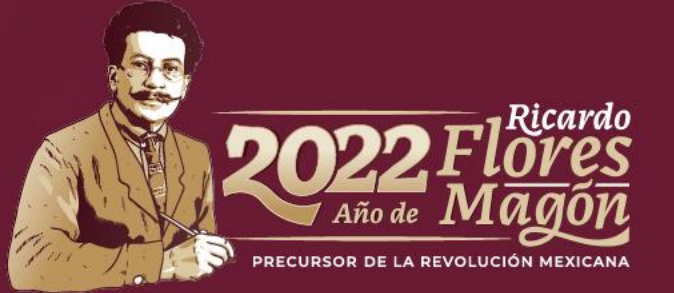

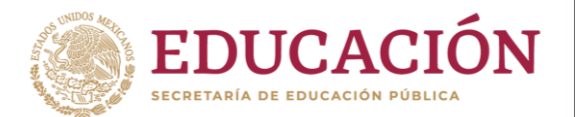

# **Objetivo**

Brindar a los/as directores/as de planteles una breve guía sobre el proceso de validación de solicitantes y/o beneficiarios/as a través del Sistema Integral de Procesos Operativos de Plantel (SIPOP).

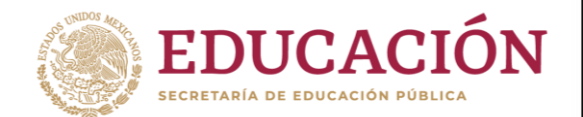

# Ingreso al SIPOP

Para ingresar al sistema vaya a la siguiente dirección electrónica: sipop.sep.gob.mx y:

1. Coloque su CURP y la contraseña que anteriormente le brindó el Programa de Becas Elisa Acuña.

NOTA: Si olvidó su contraseña podrá recuperarla pulsando el botón **RECUPERAR CONTRASEÑA**.

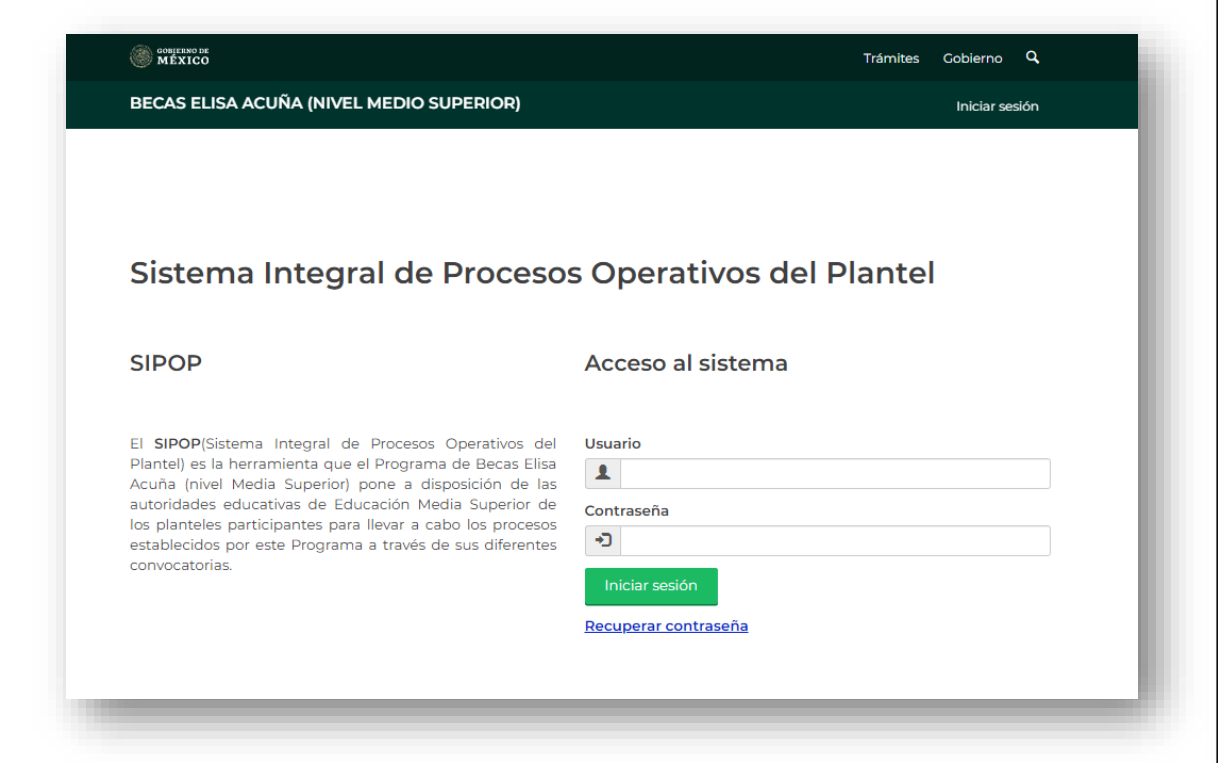

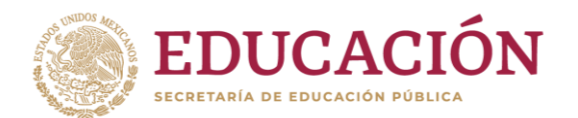

# Ingreso al SIPOP

2. En el SIPOP podrá realizar diferentes procesos operativos establecidos en la convocatoria, entre estos:

**- Validación - Descarga de Credencial de Beneficiario - Descarga de Padrón de Beneficiarios**

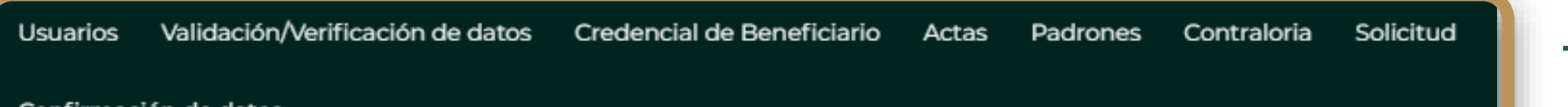

SOLICITUDES DE RESTABLECIMIENTO DE CONTRASEÑAS SIRCAD

REVISAR MENSAJES 8

**- Solicitud de actualización de contraseñas del SIRCAD**

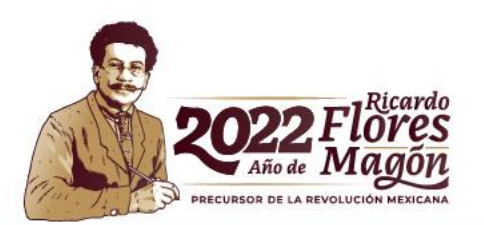

# **Validación**

# **Credencial de Beneficiario**

El proceso de validación tiene la finalidad de que, a través de las autoridades del plantel (director/a), el personal del programa de becas tenga el conocimiento de que las y los beneficiarios continúan cumpliendo con los requisitos establecidos en la convocatoria para que, posteriormente, se genere la orden de pago correspondiente. La validación es obligatoria y puede ser auditada por las autoridades fiscalizadoras correspondientes.

La Credencial de Beneficiario es el medio de identificación del beneficiario ante la instancia dispersora del pago. Esta Credencial se podrá descargar desde el SIPOP solo dentro de los periodos establecidos por la SEMS y notificados por la vía oficial a cada subsistema educativo.

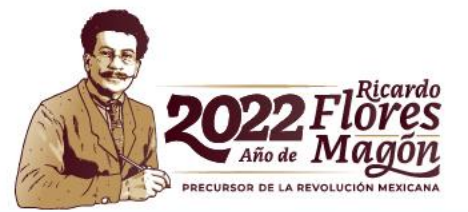

### **Padrón de Beneficiarios**

# **Credencial de Beneficiario**

En este apartado se podrá descargar la relación de estudiantes con el resultado de las solicitudes (aceptado/rechazado) de becas. Cabe mencionar que, el motivo de los rechazos únicamente podrán ser consultados por las y los beneficiarios y su cuenta del SIRCAD.

La Credencial de Beneficiario es el medio de identificación del beneficiario ante la instancia dispersora del pago. Esta Credencial se podrá descargar desde el SIPOP solo dentro de los periodos establecidos por la SEMS y notificados por la vía oficial a cada subsistema educativo.

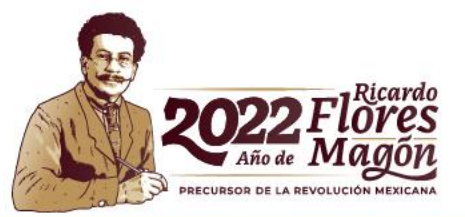

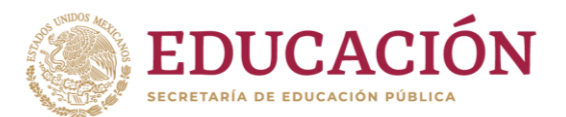

**3**

- Agrega toda la información que te solicita el sistema en los módulos:
	- **1. Datos Personales**
	- **2. Domicilio**
	- **3. Datos de Plantel**
	- **4. Selección de Beca**

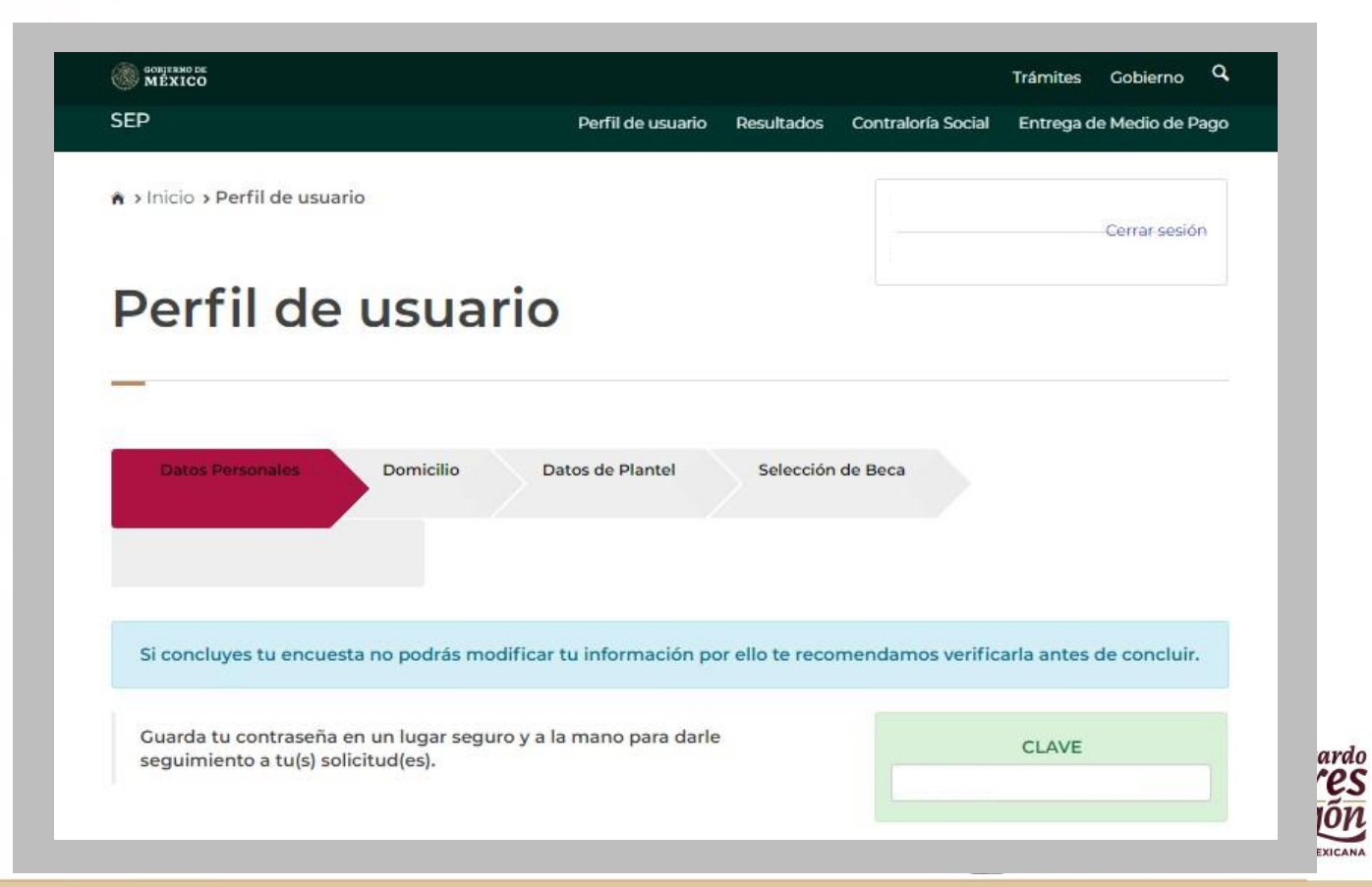

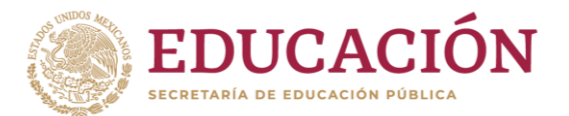

#### Programa de Becas Elisa Acuña nivel medio superior

Para mayor información contáctenos:

Av. Universidad # 1200, sector 4-26, Col. Xoco, C.P. 03330, Benito Juárez, CDMX.

Tel. (55) 36 01 10 00, extensión 60703.

becasmediasuperior.sep.gob.mx/Contactanos

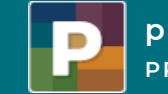

**programas PRIORITARIOS BECAS ELISA ACUÑA**

#### **Subsecretaría de Educación Media Superior Programa de Becas Elisa Acuña**

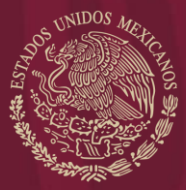

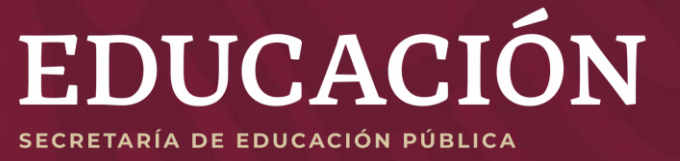

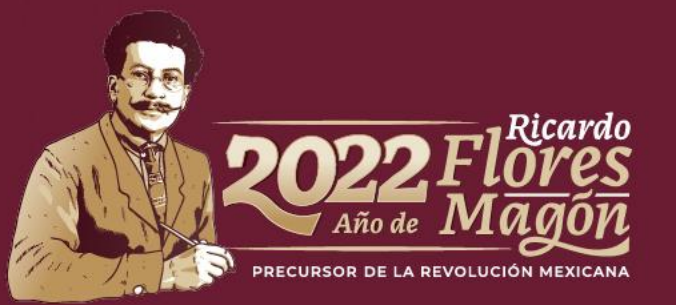